#### **Creating User Accounts**

- 1. In the User Account Manager, select **User»New User**.
- 2. Enter the domain name of the new user in the **Username** field.
- 3. Enter the **Full Name** of the user.
- 4. Enter job titles or other relevant information in the **Description** field.
- 5. Enter the user password in the **Password** field.
- 6. Enter the password a second time in the **Confirm Password** field to make sure there was no typing error in the first entry.
- 7. Set the **Security Level** for the new user. Security levels range from 0 to 10, with 10 being the highest possible security authorization. Assign level 10 access only to those people responsible for system security.
- 8. **Minutes idle until logoff** sets how long your application runs with no operator interaction before logging the current user off automatically. Setting this value to 0 (the default) means there is no timeout in effect.
- 9. You can set an expiration time for passwords. Users cannot reset their own password; a member of the Administrator group must set the password for them. The default is for passwords never to expire.
- 10. Place a checkmark in the **Account Disabled** checkbox if you want to disable a user account without removing the user from the system.
- 11. Click the **Groups** button to add this user to various local security groups. The Group Memberships dialog box appears. The <u>built-in groups</u> are Administrators, Guests, Operators, and System Operators. Any groups you have created are also shown.
- 12. To enter a user in a group, highlight the group in the **Not Member of** field and click the **Add** button. To remove a user from membership in a group, highlight a group in the **Member of** field and click the **Remove** button.

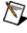

**Note** When you add an individual user whose individual account has a security level different than that of the group, that user has the higher of the security levels.

13. Click the **OK** button.

#### **Creating Group Accounts**

- 1. In the User Account Manager, select **User»New Local Group**.
- 2. Assign a name to the group in the **Group Name** field.
- 3. Enter a description of the group in the **Description** field.
- 4. Assign the security level for members of this group in the **Security Level** field.

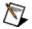

**Note** When you add an individual user whose individual account has a security level different than that of the group, that user has the higher of the security levels.

- 5. To add Members, click the **Add** button. The Add Users and Groups dialog box appears.
- 6. The **List Names From** listbox selects the domain to list user names from. At this time, you are restricted to your local domain. Administrator and Guest are <u>built-in users</u>. Any users you have created are also shown.
- 7. Highlight the names you want to add in the **Names** field, and click the **Add** button to add those users to your group.

### **Editing Accounts**

The dialog boxes for editing users and groups are essentially the same as those for creating users and groups. Complete the following steps to modify user and group accounts.

- 1. In the User Account Manager, either double-click the user or group you want to edit, or highlight the user or group and select **User»Properties**. The User Properties dialog box appears and displays information about user activity.
- 2. Enter information into the User Properties dialog box fields as you would when <u>creating user accounts</u> or <u>creating group accounts</u>.
- 3. Click the **OK** button.

#### **Using Built-In User and Group Accounts**

The National Instruments User Account Manager comes with several user accounts and groups built-in.

The built-in user accounts include Administrator, Everyone, Guest, and (nobody).

The built-in groups include Administrators, Guests, Operators, and System Operators. You cannot delete any of these accounts, though you can edit the properties of some of them.

The Administrator account overrides all other security settings and has access to everything in your application. This override extends to all individual accounts added to the Administrators group. You cannot delete the Administrator account or change its security level. You can set the password and enter the name and a description of the Administrator. You can add or remove individual user accounts from the Administrator group.

The (nobody) account cannot be edited or deleted, and does not actually appear as an account in the User Account Manager. This account is what your application defaults to when no authorized user is logged on. It always has a security level of 0.

You can edit all the properties of the Guest user account and of the Guests, Operators, and System Operators groups.

## **Important Information**

Conventions

Warranty

Copyright

<u>Trademarks</u>

Warning Regarding Use of NI Products

#### **Conventions**

#### The following conventions appear in this help file:

» The » symbol leads you through nested menu items and dialog box options to a final action. The sequence File»Page Setup»Options directs you to pull down the File menu, select the Page Setup item, and select Options from the last dialog box.

D

This icon denotes a note, which alerts you to important information.

**bold** Bold text denotes items that you must select or click on in the software, such as menu items and dialog box options. Bold text also denotes parameter names, emphasis, or an introduction to a key

concept.

green Underlined text in this color denotes a link to a help topic, help file, or Web address.

monospace This font is used for the proper names of disk drives, paths, directories, programs, subprograms,

subroutines, device names, functions, operations, variables, filenames and extensions, and code  ${\cal C}$ 

excerpts.

#### Warranty

The media on which you receive National Instruments software are warranted not to fail to execute programming instructions, due to defects in materials and workmanship, for a period of 90 days from date of shipment, as evidenced by receipts or other documentation. National Instruments will, at its option, repair or replace software media that do not execute programming instructions if National Instruments receives notice of such defects during the warranty period. National Instruments does not warrant that the operation of the software shall be uninterrupted or error free.

A Return Material Authorization (RMA) number must be obtained from the factory and clearly marked on the outside of the package before any equipment will be accepted for warranty work. National Instruments will pay the shipping costs of returning to the owner parts which are covered by warranty.

National Instruments believes that the information in this document is accurate. The document has been carefully reviewed for technical accuracy. In the event that technical or typographical errors exist, National Instruments reserves the right to make changes to subsequent editions of this document without prior notice to holders of this edition. The reader should consult National Instruments if errors are suspected. In no event shall National Instruments be liable for any damages arising out of or related to this document or the information contained in it.

Except as specified herein, National Instruments makes no warranties, express or implied, and specifically disclaims any warranty of merchantability or fitness for a particular purpose. Customer's right to recover damages caused by fault or negligence on the part of National Instruments shall be limited to the amount theretofore paid by the customer. National Instruments will not be liable for damages resulting from loss of data, profits, use of products, or incidental or consequential damages, even if advised of the possibility thereof. This limitation of the liability of National Instruments will apply regardless of the form of action, whether in contract or tort, including negligence. Any action against National Instruments must be brought within one year after the cause of action accrues. National Instruments shall not be liable for any delay in performance due to causes beyond its reasonable control. The warranty provided herein does not cover damages, defects, malfunctions, or service failures caused by owner's

failure to follow the National Instruments installation, operation, or maintenance instructions; owner's modification of the product; owner's abuse, misuse, or negligent acts; and power failure or surges, fire, flood, accident, actions of third parties, or other events outside reasonable control.

## Copyright

Under the copyright laws, this publication may not be reproduced or transmitted in any form, electronic or mechanical, including photocopying, recording, storing in an information retrieval system, or translating, in whole or in part, without the prior written consent of National Instruments Corporation.

#### **Trademarks**

National Instruments  $^{\text{TM}}$  and ni.com  $^{\text{TM}}$  are trademarks of National Instruments Corporation.

Product and company names mentioned herein are trademarks or trade names of their respective companies.

# WARNING REGARDING USE OF NATIONAL INSTRUMENTS PRODUCTS

- (1) National Instruments products are not designed with components and testing for a level of reliability suitable for use in or in connection with surgical implants or as critical components in any life support systems whose failure to perform can reasonably be expected to cause significant injury to a human.
- (2) In any application, including the above, reliability of operation of the software products can be impaired by adverse factors, including but not limited to fluctuations in electrical power supply, computer hardware malfunctions, computer operating system software fitness, fitness of compilers and development software used to develop an application, installation errors, software and hardware compatibility problems, malfunctions or failures of electronic monitoring or control devices, transient failures of electronic systems (hardware and/or software), unanticipated uses or misuses, or errors on the part of the user or applications designer (adverse factors such as these are hereafter collectively termed "system failures"). Any application where a system failure would create a risk of harm to property or persons (including the risk of bodily injury and death) should not be reliant solely upon one form of electronic system due to the risk of system failure. To avoid damage, injury, or death, the user or application designer must take reasonably prudent steps to protect against system failures, including but not limited to back-up or shut down mechanisms. Because each end-user system is customized and differs from National Instruments' testing platforms and because a user or application designer may use National Instruments products in combination with other products in a manner not evaluated or contemplated by National Instruments, the user or application designer is ultimately responsible for verifying and validating the suitability of National **Instruments products whenever National Instruments products are** incorporated in a system or application, including, without limitation, the appropriate design, process and safety level of such system or application.

#### **Technical Support and Professional Services**

Visit the following sections of the National Instruments Web site at ni.com for technical support and professional services:

- **Support**—Online technical support resources include the following:
  - Self-Help Resources—For immediate answers and solutions, visit our extensive library of technical support resources available in English, Japanese, and Spanish at ni.com/support. These resources are available for most products at no cost to registered users and include software drivers and updates, a KnowledgeBase, product manuals, step-by-step troubleshooting wizards, conformity documentation, example code, tutorials and application notes, instrument drivers, discussion forums, a measurement glossary, and so on.
  - Assisted Support Options—<u>Contact NI engineers</u> and other measurement and automation professionals by visiting ni.com/support. Our online system helps you define your question and connects you to the experts by phone, discussion forum, or email.
- **Training**—Visit ni.com/custed for <u>self-paced tutorials</u>, <u>videos</u>, <u>and</u> <u>interactive CDs</u>. You also can register for instructor-led, hands-on courses at locations around the world.
- **System Integration**—If you have time constraints, limited in-house technical resources, or other project challenges, <u>NI Alliance Program</u> members can help. To learn more, call your local NI office or visit ni.com/alliance.

If you searched ni.com and could not find the answers you need, contact your <u>local office</u> or NI corporate headquarters. You can also visit the <u>Worldwide</u> <u>Offices</u> section of ni.com/niglobal to access the branch office Web sites, which provide up-to-date contact information, support phone numbers, email addresses, and current events.

## **Branch Offices**

| Office            | Telephone Number |
|-------------------|------------------|
| Australia         | 03 9879 5166     |
| Austria           | 0662 45 79 90 0  |
| Belgium           | 02 757 00 20     |
| Brazil            | 011 3262 3599    |
| Canada (Calgary)  | 403 274 9391     |
| Canada (Montreal) | 514 288 5722     |
| Canada (Ottawa)   | 613 233 5949     |
| Canada (Québec)   | 514 694 8521     |
| Canada (Toronto)  | 905 785 0085     |
| China (Shanghai)  | 021 6555 7838    |
| China (ShenZhen)  | 0755 3904939     |
| Czech Republic    | 02 2423 5724     |
| Denmark           | 45 76 26 00      |
| Finland           | 09 725 725 11    |
| France            | 01 48 14 24 24   |
| Germany           | 089 741 31 30    |
| Greece            | 30 1 42 96 427   |
| Hong Kong         | 2645 3186        |
| India             | 91 80 535 5406   |
| Israel            | 03 6393737       |
| Italy             | 02 413091        |
| Japan             | 03 5472 2970     |
| Korea             | 02 3451 3400     |
| Malaysia          | 603 9596711      |
| Mexico            | 001 800 010 0793 |
| Netherlands       | 0348 433466      |
| New Zealand       | 09 914 0488      |
| Norway            | 32 27 73 00      |
| Poland            | 0 22 3390 150    |
| Portugal          | 351 210 311 210  |
| Russia            | 095 238 7139     |
| Singapore         | 2265886          |
| Slovenia          | 386 3 425 4200   |
| South Africa      | 11 805 8197      |
| Spain             | 91 640 0085      |
| Sweden            | 08 587 895 00    |

| Switzerland               | 056 200 51 51 |
|---------------------------|---------------|
| Taiwan                    | 02 2528 7227  |
| United Kingdom            | 01635 523545  |
| United States (Corporate) | 512 683 0100  |